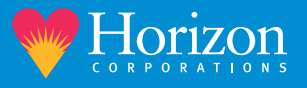

## **Instructions for Horizon Patient Portal Enrollment**

• When a Horizon staff member invites you to the portal, you will receive an email from Horizon Health Services with a link to "Accept Invitation…" Click on that link within the email.

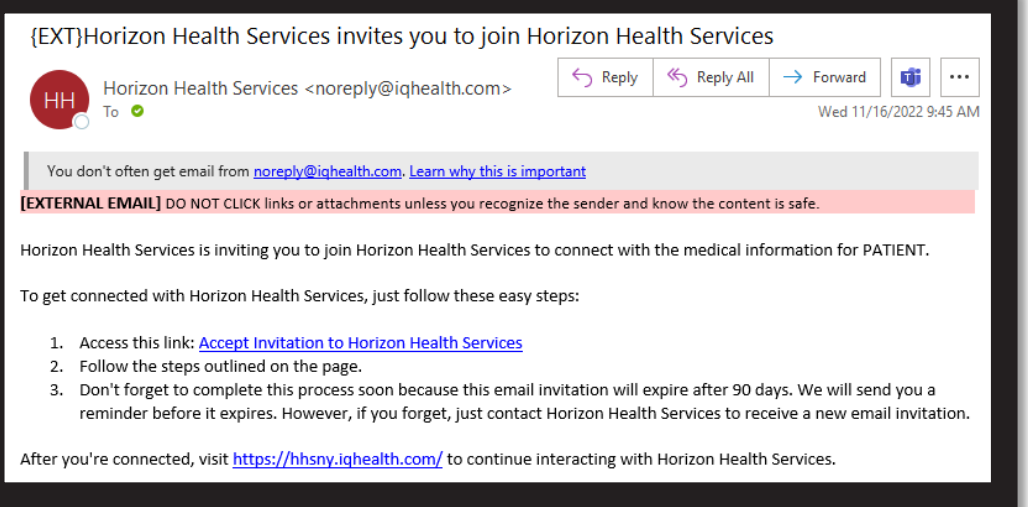

• In the next window, enter your date of birth (DOB) and the postal code you provided during registration. Check the box to agree to the terms and click "Next, Create Your Account"

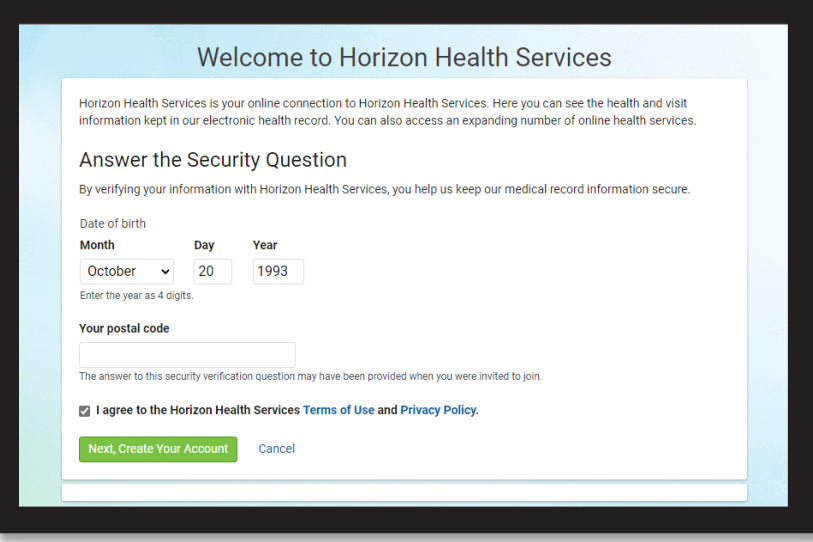

• Now you can create your account. Complete all required fields including creating a username and password. Check the box to agree to the terms and select "Submit"

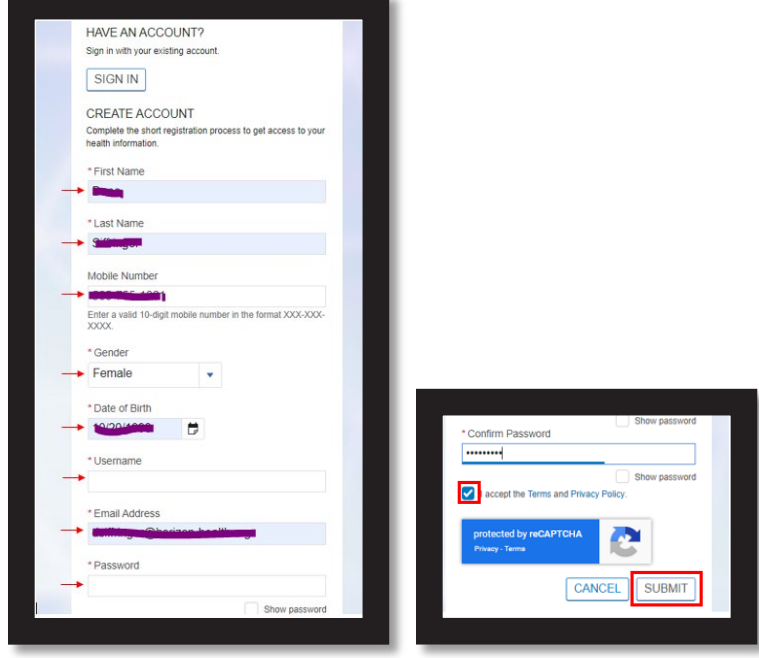

.